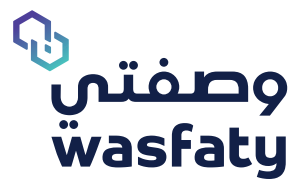

# **Clear Browsers Cach**

Best Browsers to use the platform: Firefox **b** Google Chrome **G** Microsoft Edge

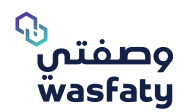

## **1- Chrome Browser:**

#### الإعدادات/ Go to settings -

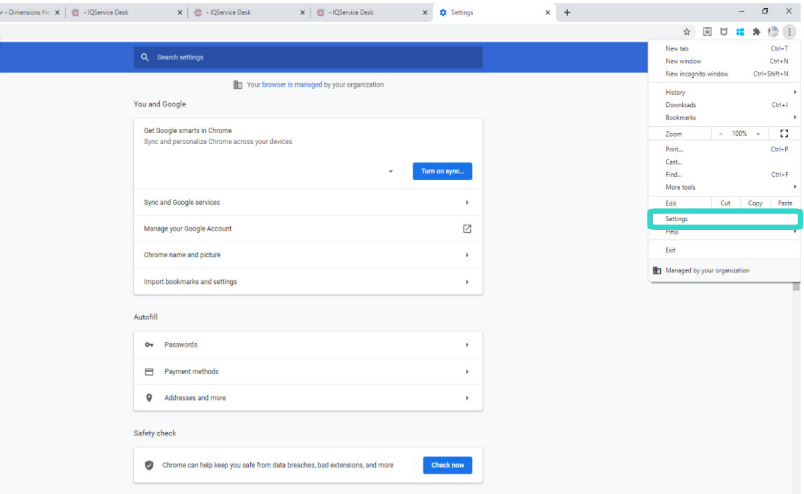

## -In the search box search for "History" or "محو البيانات"

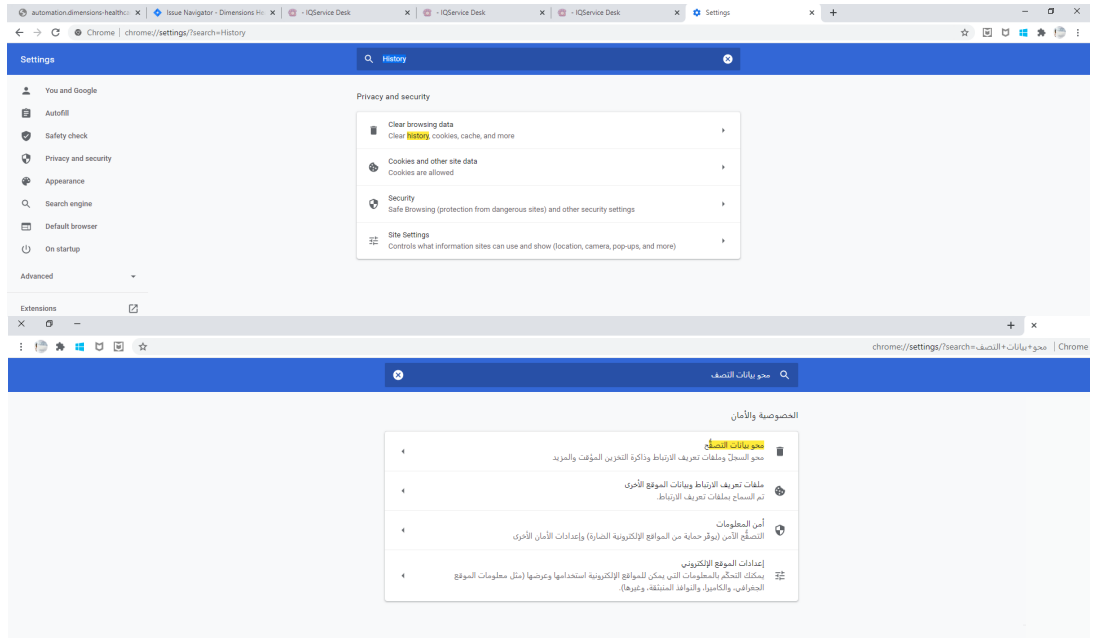

ل) - عند بدء التشغيل<br>-الإعدادات المتقذمة

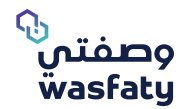

on Click- "Data Browsing Clear" "محو بيانات التصفح" or

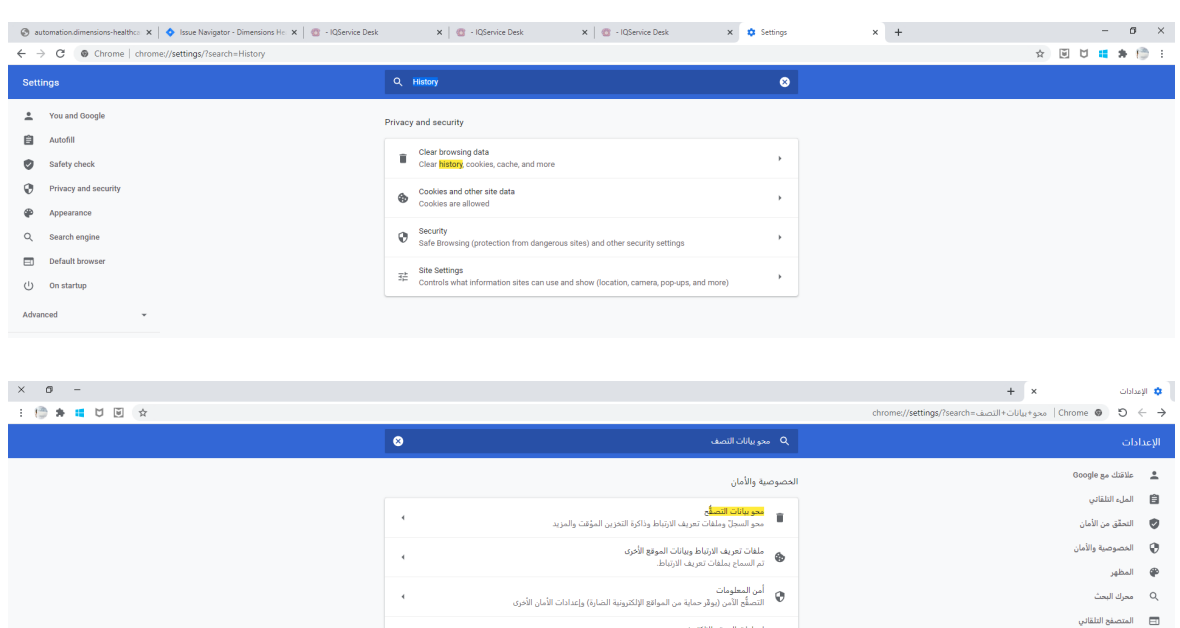

|عدادات الموقع الإلكتروني<br>王 يمكنك التحكّم بالمعلومات التي يمكن للمواقع الإلكترونية استخدامها وعرضها (مثل معلومات الموقع<br>الجغرافي. والكاميرا، والنوافذ المنبئقة، وغيرها).

/tab advance From - اإلعدادات المتقدمة "times All "list down drop the select "جميع األوقات"

Make sure you select All Site check box

إحرص على اختيار إعدادات الموقع اإللكتروني

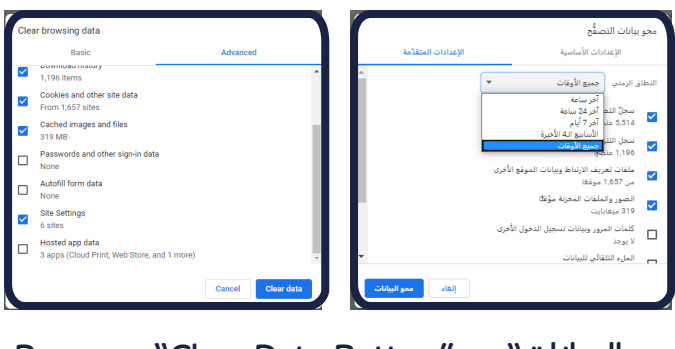

or "محو البيانات" Press on "Clear Data Button" or -

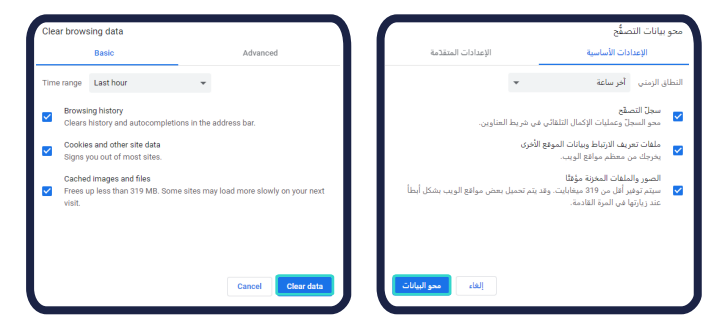

-Close the browser

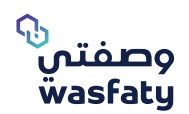

## **: Fox Fire٢-**

## - From the top corner menu go to the options / الخيارات

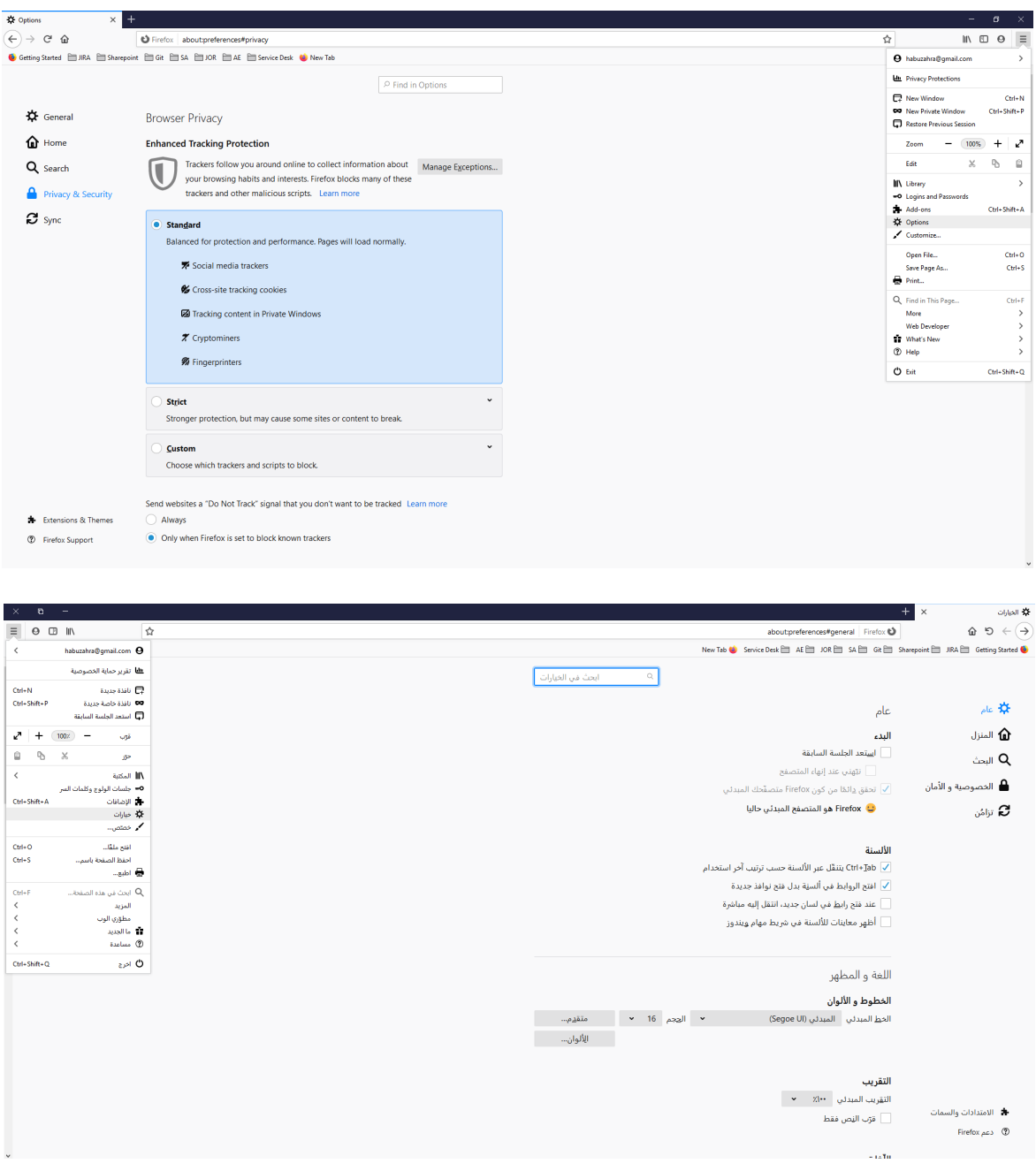

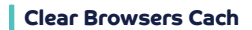

 $\overline{a}$  $M \cap \Theta$  =

 $\rightarrow$ 

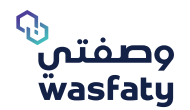

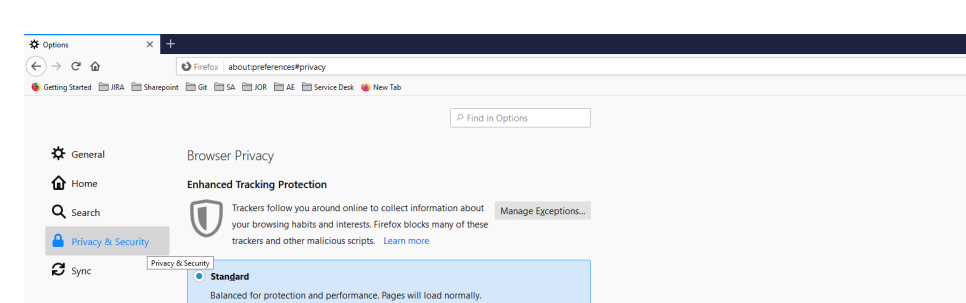

## - Then go to privacy and security / julial pricepted -

**\*** Social media trackers Cross-site tracking cookies Tracking content in Private Windows  $\boldsymbol{\pi}$  Cryptominers **%** Fingerprinters

Stronger protection, but may cause some sites or content to break.

Send websites a "Do Not Track" signal that you don't want to be tracked Learn more

**Custom**<br>Choose which trackers and scripts to block.

Strict

Always

**Extensions & Themes** 

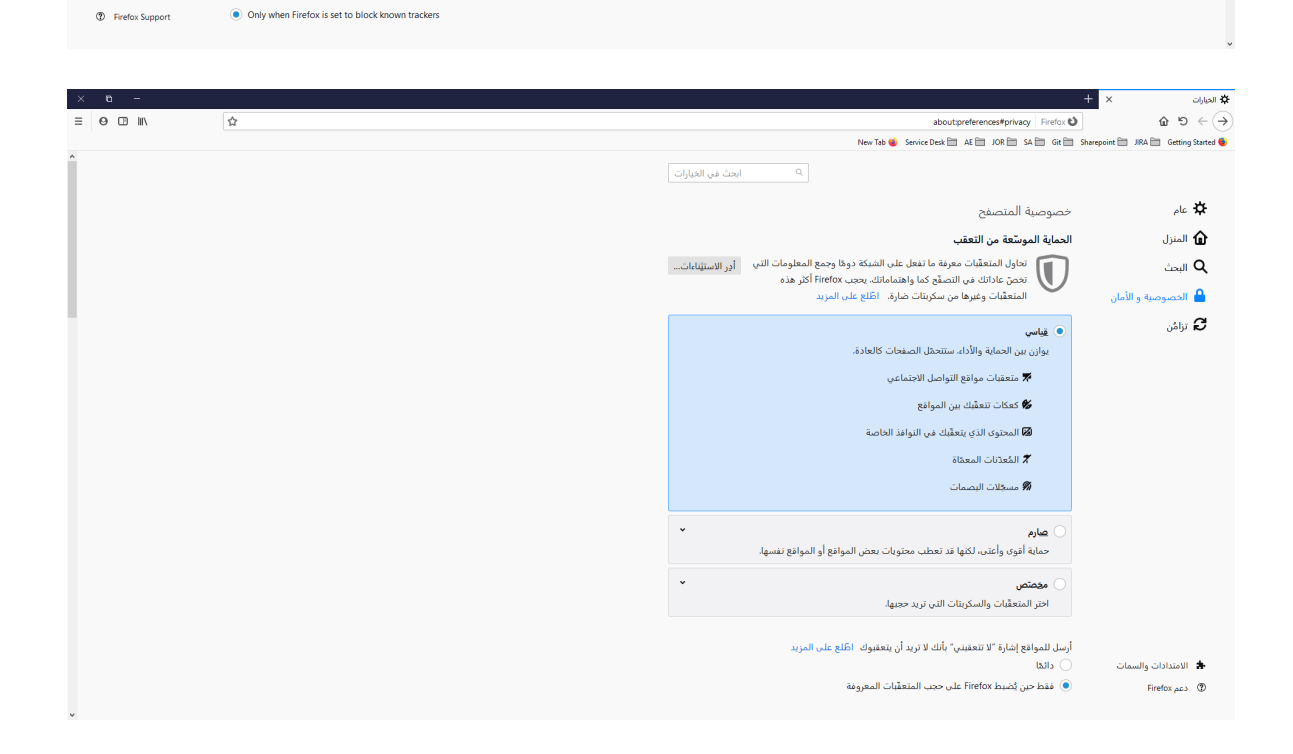

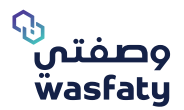

## امسح التاريخ / Scroll down to History and press the "clear history"or مسح التأريخ

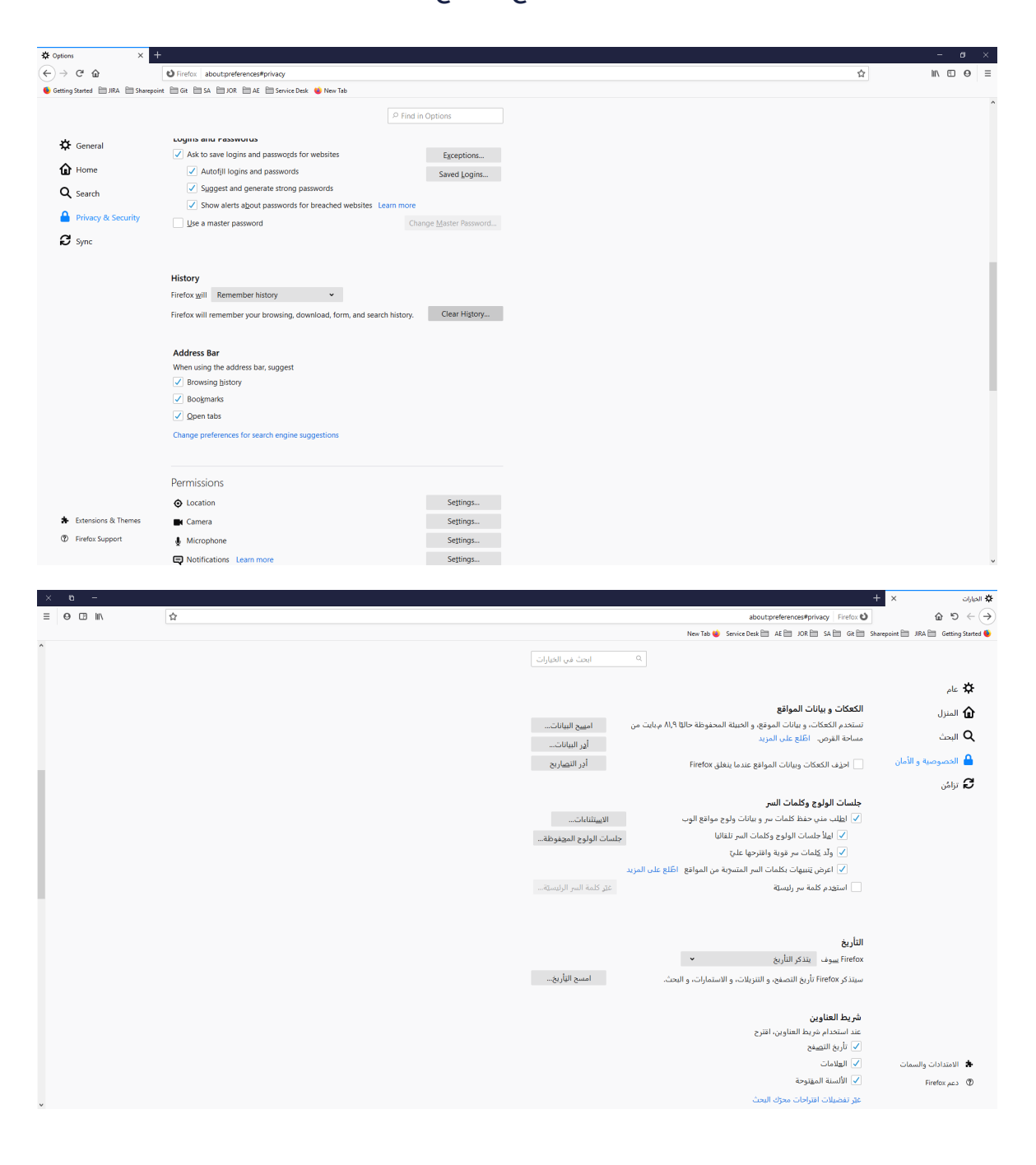

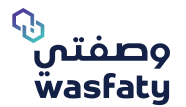

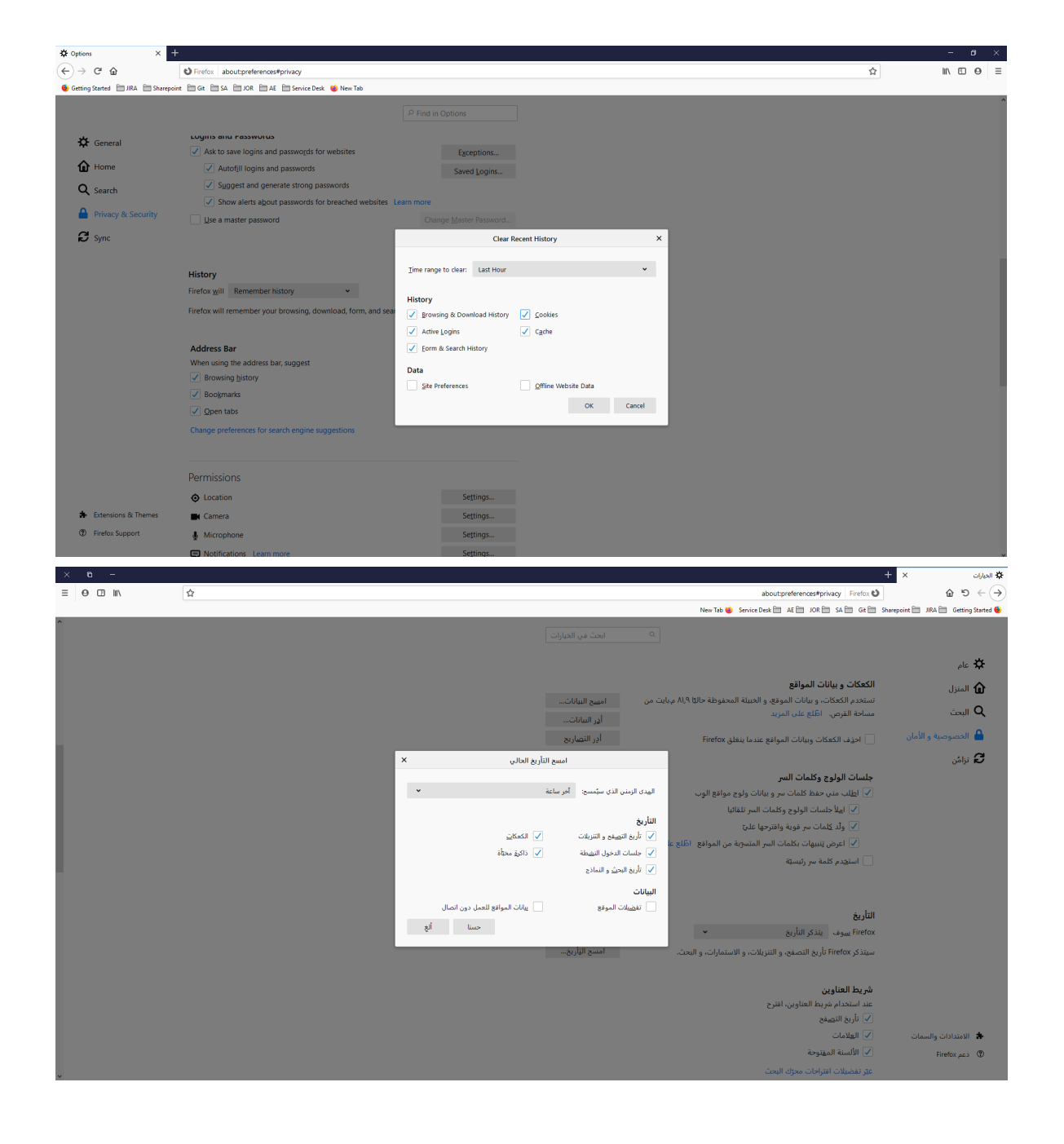

## - Popup will be open, press on "OK"/ Liwa

-Close the browser

![](_page_7_Picture_0.jpeg)

![](_page_7_Picture_1.jpeg)

## **3-Edge:**

#### - Press on the upper corner icon

![](_page_7_Picture_45.jpeg)

## - Press on the settings / البعدادات -

![](_page_7_Picture_46.jpeg)

#### - Go the privacy and security tab

![](_page_7_Picture_8.jpeg)

![](_page_8_Picture_0.jpeg)

#### - Press on Choose what to clear

![](_page_8_Picture_3.jpeg)

#### - Then Press Clear Button

![](_page_8_Picture_5.jpeg)

- Close the browser

![](_page_9_Picture_0.jpeg)

![](_page_9_Picture_1.jpeg)

Best Browsers to use the platform: Firefox **3** Google Chrome **G** Microsoft Edge